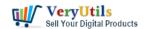

VeryUtils Postscript to PDF Converter Command Line is a powerful software tool that allows users to convert PostScript files to PDF format. This software is ideal for individuals and businesses that need to convert PostScript files to PDF for a variety of purposes, such as printing, sharing, or archiving.

VeryUtils Postscript to PDF Converter Command Line is able to convert PostScript files to PDF locally. This means that users do not need to upload their PostScript files to a server or use an online conversion service in order to convert them to PDF. Instead, users can simply run the conversion process on their own computer, making it easy to convert large numbers of PostScript files to PDF files quickly and efficiently.

https://veryutils.com/ps-to-pdf-converter-command-line

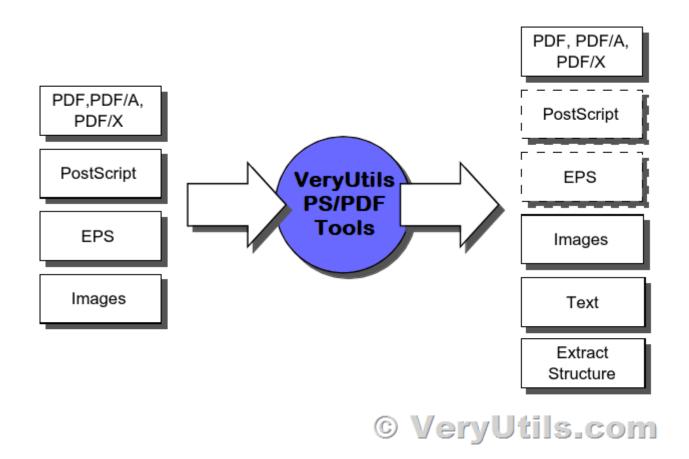

VeryUtils Postscript to PDF Converter Command Line offers a range of other useful features.

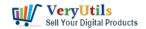

# Batch Convert PostScript to PDF locally by VeryUtils Postscript to PDF Converter Command Line | 2

For example, it allows users to specify the page range of the input PostScript file, convert certain pages of a PostScript document to PDF file. It also supports batch conversion, which means that users can convert multiple PostScript files to PDF at the same time, saving time and effort.

VeryUtils Postscript to PDF Converter Command Line is able to retain the quality and formatting of the original PostScript files during the conversion process. This is especially important for documents that contain complex layouts or formatting, as these can be difficult to preserve during conversion. By using VeryUtils Postscript to PDF Converter Command Line, users can be confident that their PDF files will look exactly the same as the original PostScript documents, with no loss of quality or formatting.

VeryUtils Postscript to PDF Converter Command Line is designed to be easily integrated into third-party applications and can be called from other software programs with ease. This makes it an ideal solution for developers who need to add PostScript to PDF conversion capabilities to their products.

To use VeryUtils Postscript to PDF Converter Command Line in a third-party application, developers will first need to purchase a royalty-free license (or Developer License). This will allow them to distribute the software as part of their product without incurring any additional licensing fees.

Once they have a royalty free license, developers can use the command-line interface of VeryUtils Postscript to PDF Converter Command Line to call the conversion process from within their own software. This can be done using simple commands that specify the input and output files, as well as any other desired options such as page range or output quality.

By integrating VeryUtils Postscript to PDF Converter Command Line into their products, developers can offer their customers a powerful and reliable way to convert PostScript files to PDF. Whether they need to print, share, or archive their documents, VeryUtils Postscript to PDF Converter Command Line provides a fast and efficient solution that can be easily integrated into a wide range of software applications.

# Batch Convert PostScript to PDF locally by VeryUtils Postscript to PDF Converter Command Line | 3

Overall, VeryUtils Postscript to PDF Converter Command Line is a powerful and reliable tool that makes it easy for users to convert PostScript files to PDF. Whether you need to print, share, or archive your PostScript documents, this software provides a fast and efficient way to convert them to PDF format.

### **Related Posts**

- VeryUtils Windows Spool Format to PDF Converter Command Line Software
- Use VeryUtils Spool to PDF Converter Command Line to batch convert Spool SPL files to PDF files
- How to scale PDF content and page dimensions using PDF Page Resizer Command Line?
- VeryUtils PDF Comparer is the Best Document Comparison Software for Desktop on Windows system
- ImagePrinter Converts PDF and other office documents into various formats
- How do I extract the tables from my PDF files and convert them to CSV format?
- JavaStudio Software release of Java PDF Toolkit and Swing PDF Component
- VeryUtils PDF Editor is a PDF form filling software
- VeryUtils JBIG2 Image Compression SDK Library
- RTF to PDF Converter Command Line is a Command Line Utility Convert RTF to PDF
- VeryUtils Document Converter Pro batch convert Word, Excel, PPT, EML, MSG and many other formats to PDF, PDF/A, Image
- How to compare two PDF files? Do you want to see all diffs for two PDF files at a glance?

### Related posts:

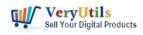

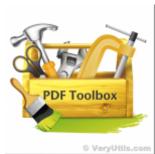

PDF Stamper and Watermark Options in PDF Toolkit Command Line software

#### ert Multi Page TIFF to

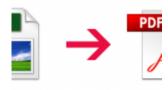

#### © VeryUti

Convert TIFF to PDF files in batch using VeryUtils TIFF to PDF Converter Command Line software

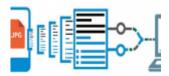

## **Extraction from P**

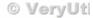

How to extract text and text coordinates from a PDF file? PDF Parsing with Text and Coordinates. PDF...

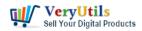

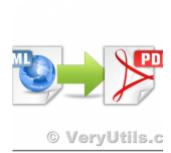

VeryUtils HTML to PDF Converter is a Command Line software that can be integrated in ASP.NET,

Azure ...

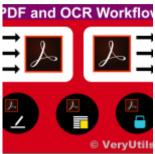

Automatically and massively convert scanned documents into searchable PDF files by VeryUtils OCR to ...

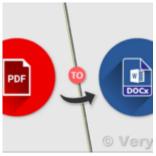

PDF to Word Converter SDK Royalty Free for Windows and Web Developers

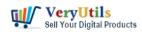

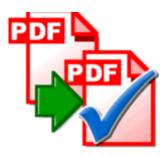

Streamlining Document Verification: Introducing VeryPDF PDF Validator Command Line Software

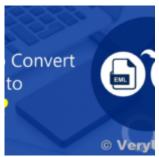

Batch convert EML and Emails to PDF files with VeryUtils EML to PDF Converter Command Line software